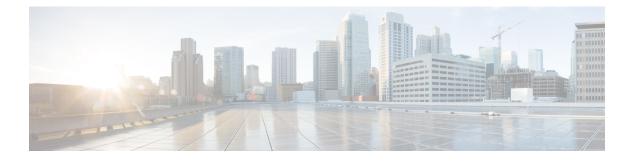

# **Capture Logs**

This chapter describes the Cisco IOS XR commands to trace logs for configuration manager, OTN controllers, ptah, system database and pfi.

- Capture System Database Logs, on page 1
- Capture ptah Logs, on page 1
- Capture Ifmanager Logs, on page 2
- Capture OTN Logs, on page 2
- Capture Configuration Manager Logs, on page 2

## **Capture System Database Logs**

### Before you begin

### Procedure

#### show tech-support sysdb

#### **Example:**

RP/0/RP0:hostname #show tech-support sysdb

This generates a zip file containing trace logs of debugging issues of system database.

### **Capture ptah Logs**

Before you begin

Procedure

show tech-support ptah

#### **Example:**

RP/0/RP0:hostname # show tech-support ptah

This generates a zip file containing trace logs of debugging transport alarm library.

## **Capture Ifmanager Logs**

Procedure

show tech-support pfi

Example:

RP/0/RP0:hostname #show tech-support pfi

This generates a zip file containing trace logs of debugging ifmanager issues.

### **Capture OTN Logs**

Before you begin

Procedure

#### show tech-support otn

**Example:** 

RP/0/RP0:hostname #show tech-support otn

This generates a zip file containing trace logs of debugging OTN controllers .

## **Capture Configuration Manager Logs**

Before you begin

Procedure

show tech-support cfgmgr Example:

RP/0/RP0:hostname #show tech-support cfgmgr

This generates a zip file containing trace logs of debugging issues of configuration (any controller).

I